# **Dell Dual Charge Dock**

User Guide

**Regulatory Model: K21A Regulatory Type: K21A001 May 2023 Rev. A01**

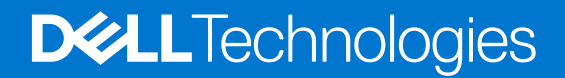

### Notes, cautions, and warnings

**NOTE:** A NOTE indicates important information that helps you make better use of your product.

**CAUTION: A CAUTION indicates either potential damage to hardware or loss of data and tells you how to avoid the problem.**

**WARNING: A WARNING indicates a potential for property damage, personal injury, or death.**

© 2022-2023 Dell Inc. or its subsidiaries. All rights reserved. Dell Technologies, Dell, and other trademarks are trademarks of Dell Inc. or its subsidiaries. Other trademarks may be trademarks of their respective owners.

# **Contents**

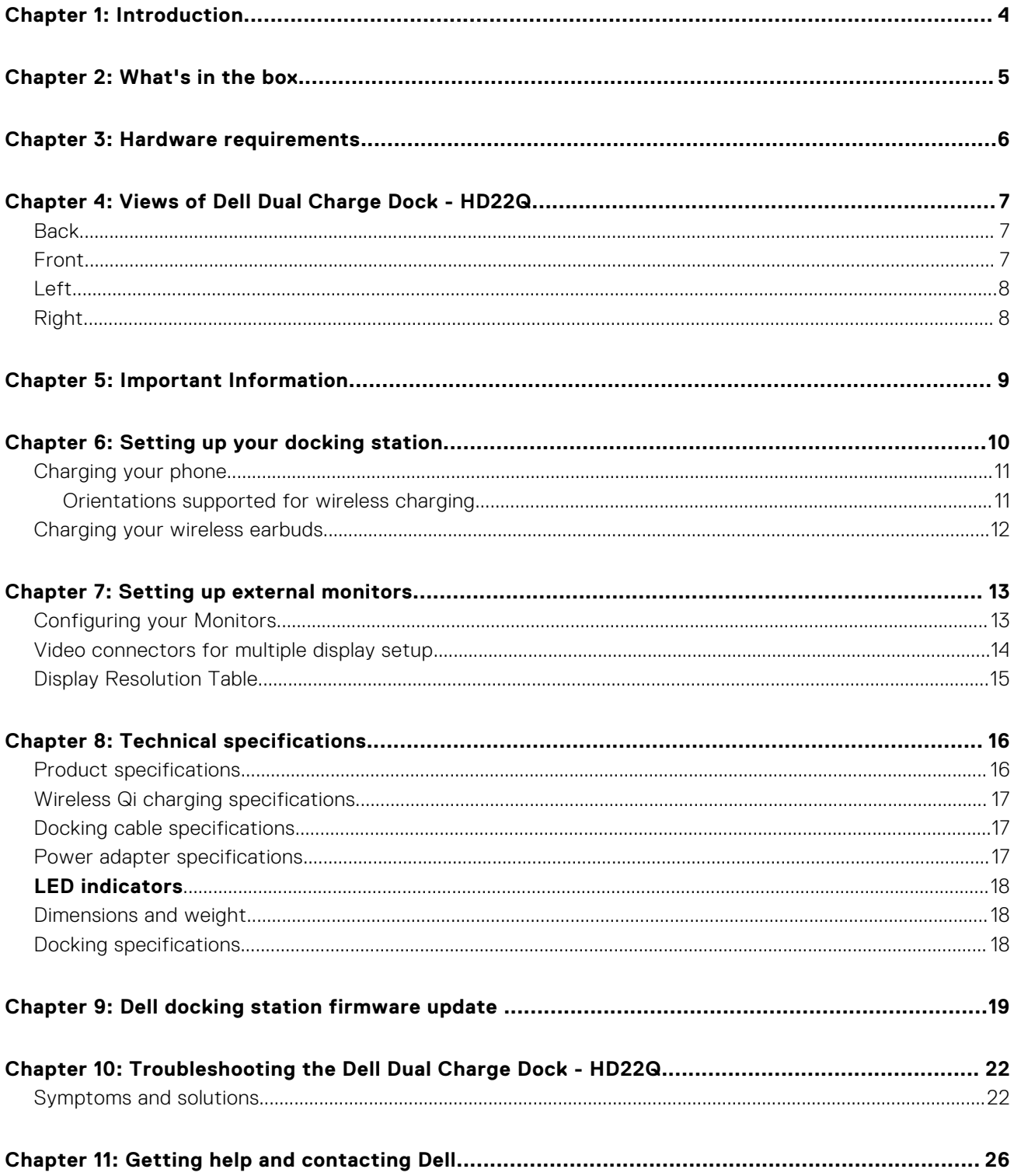

# **Introduction**

**1**

<span id="page-3-0"></span>The Dell Dual Charge Dock - HD22Q is a device that links all your electronic devices to your system using a USB Type-C cable interface. Connecting the system to the docking station allows you to easily connect multiple peripherals (mouse, keyboard, stereo speakers, external hard-drives, and high-resolution displays) without having to plug each one into the system.

The dock also supports wireless charging for supported mobile devices.

**CAUTION: Update your system's BIOS, graphic drivers and the Dell docking station drivers to the latest versions available at [www.dell.com/support](https://www.dell.com/support) before using the docking station. Older BIOS versions and drivers could result in your system not recognizing the docking station or not functioning optimally. Always check if any recommended firmware is available for your docking station at [www.dell.com/support](https://www.dell.com/support).**

# **What's in the box**

<span id="page-4-0"></span>Your docking station ships with the components shown below:

- 1. Docking station
- 2. Power cord
- 3. Power adapter
- 4. Documentation (Quick Start Guide, Safety, Environmental, and Regulatory Information

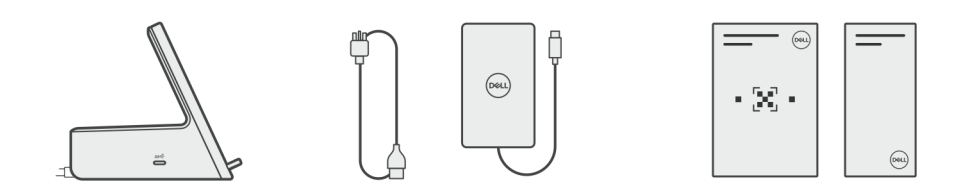

**NOTE:** Contact Dell support if any of the listed items are missing from your box.

# **Hardware requirements**

<span id="page-5-0"></span>Before using the docking station, ensure that your system has a USB Type-C with DisplayPort Alt Mode that is designed to support the docking station.

# <span id="page-6-0"></span>**Views of Dell Dual Charge Dock - HD22Q**

**4**

### **Back**

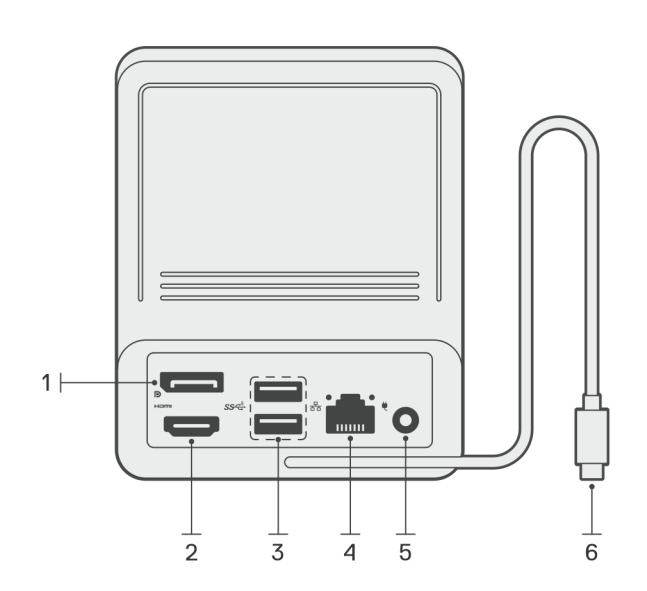

- 1. DisplayPort 1.4 port
- 2. HDMI 2.1 port
- 3. Two USB 3.2 Gen 1 ports
- 4. Network connector (RJ-45)
- 5. Power connector
- 6. USB Type-C cable

### **Front**

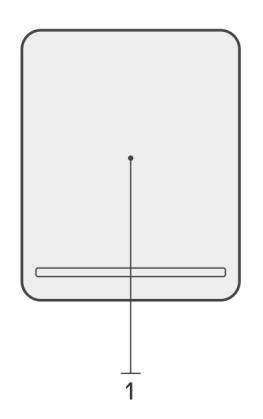

1. Wireless charging pad

## <span id="page-7-0"></span>**Left**

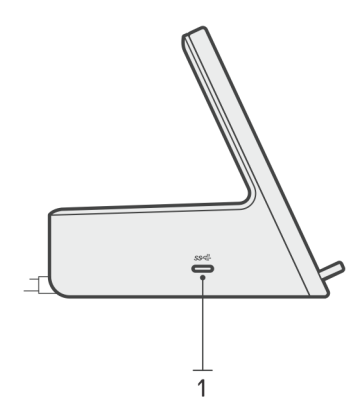

1. USB 3.2 Gen 2 Type-C port with PowerDelivery 3.0 (5 V / 3 A, 15 W)

## **Right**

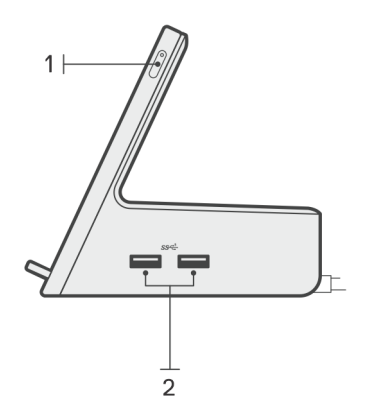

- 1. Power button with LED
- 2. Two USB 3.2 Gen 1 ports

# **Important Information**

### <span id="page-8-0"></span>Updating drivers on your system

It is recommended to update the following drivers on your system before using the docking station:

- 1. System BIOS
- 2. Graphics driver
- 3. Ethernet driver

#### **CAUTION: Older BIOS versions and drivers could result in the docking station not being recognized by your system or not functioning optimally.**

For Dell systems, you can visit [www.dell.com/support](https://www.dell.com/support) and enter the Service Tag or Express Service Code to find all relevant drivers. For more information on how to find the Service Tag for your computer, see [Locate the Service Tag on your computer](https://www.dell.com/support/contents/en-sg/category/product-support/self-support-knowledgebase/locate-service-tag/).

For non-Dell systems, please visit the respective manufacturers support page to find the latest drivers.

## Updating the Dell Dual Charge Dock - HD22Q driver set

To ensure that the Dock functions correctly, it is recommends installing the latest firmware available for the HD22Q.

All available drivers can be found on [www.dell.com/support](https://www.dell.com/support).

### Drivers and Downloads FAQ

When troubleshooting, downloading or installing drivers it is recommended that you read the Dell Knowledge Based article, Drivers and Downloads FAQ [000123347](https://www.dell.com/support/kbdoc/000123347/drivers-and-downloads-faqs).

# **Setting up your docking station**

#### <span id="page-9-0"></span>**Steps**

1. Update your system's BIOS, graphics, and network drivers from [www.dell.com/support/drivers](https://www.dell.com/support/drivers).

**CAUTION: Ensure that the system is connected to a power source while installing the BIOS and drivers.**

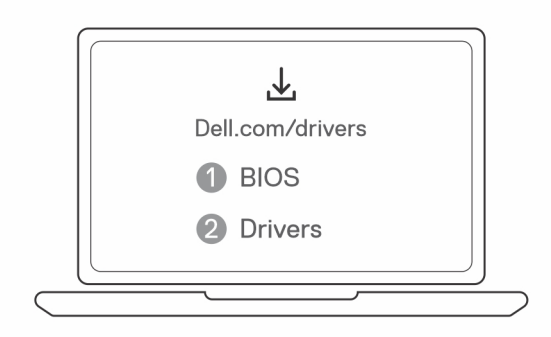

2. Connect the AC adapter to a power outlet. Then, connect the AC adapter to the 7.4 mm DC-in power input on the Dell Dual Charge Dock - HD22Q.

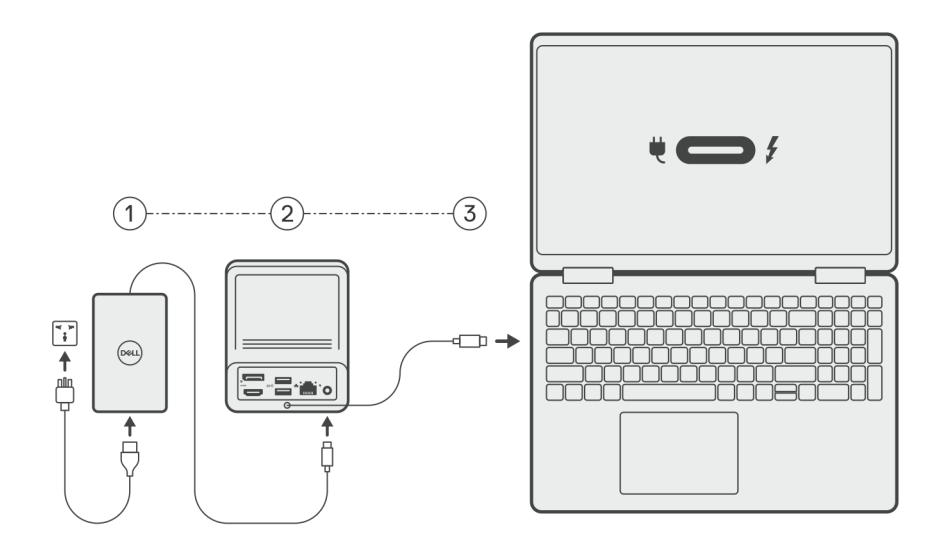

3. Connect the USB Type-C connector to the system.

Update the Dell Dual Charge Dock drivers from [www.dell.com/support/drivers](https://www.dell.com/support/drivers).

4. Connect the displays (up to 2 direct connection via DisplayPort and HDMI ports) to the docking station, as needed. For more details on supported display resolutions and setting up additional displays, please see [Display Resolution.](#page-14-0) **NOTE:** The [USB 3.2 Gen 2 Type-C port](#page-7-0) on the dock is not DisplayPort Alt Mode capable and won't support a video display.

<span id="page-10-0"></span>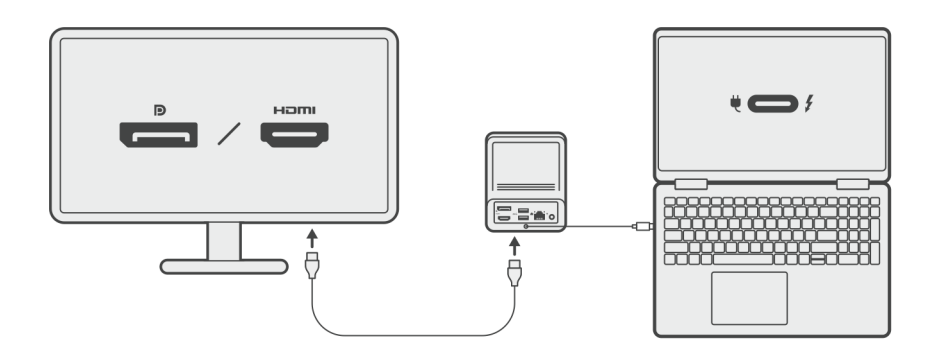

### **Charging your phone**

#### **About this task**

The Dell Dual Charge Dock - HD22Q features a wireless charging pad for charging supported mobile devices.

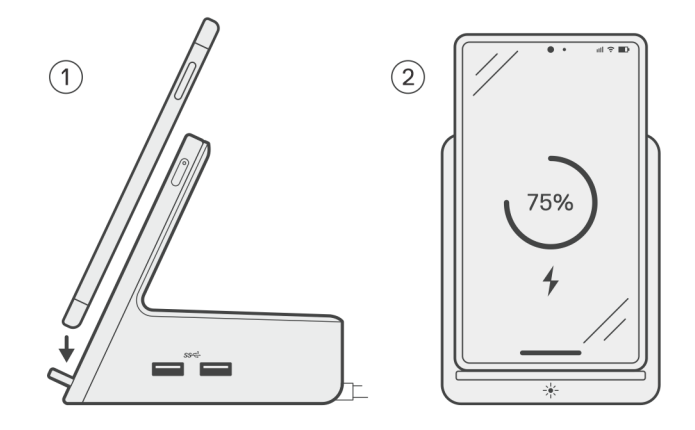

#### **Steps**

- 1. Align and place the phone on the charging pad.
- 2. The Qi charging LED should turn solid white and the phone should start charging automatically.

### **Orientations supported for wireless charging**

The Dell Dual Charge Dock - HD22Q has a 3-coil design that supports wireless charging on mobile devices of different sizes. You can charge your mobile device on portrait or landscape mode, based on your device size and preference.

<span id="page-11-0"></span>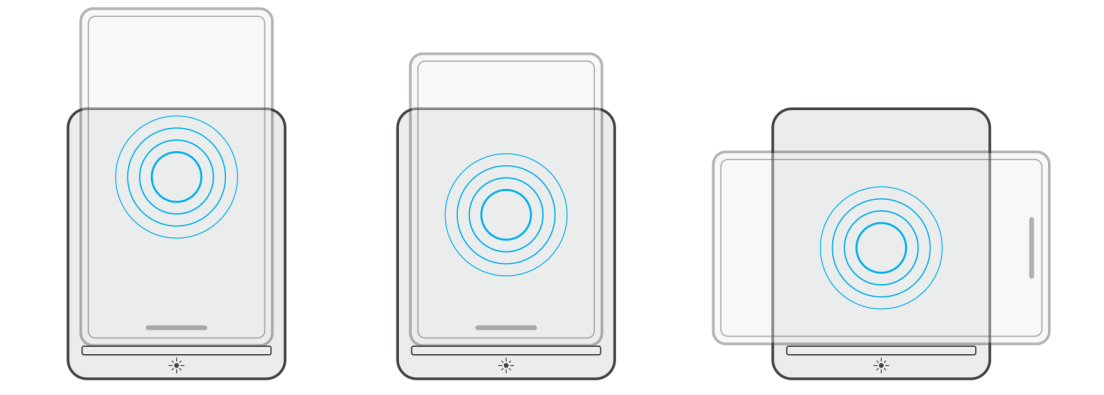

As seen in the images above, the charging coils are spread out to ensure that devices of all sizes have no difficulty charging when placed on the wireless charging pad.

- 1. Portrait mode charging on larger phones
- 2. Portrait mode charging on smaller phones
- 3. Landscape mode charging

The Qi charging LED helps identify the charging status on the docking station. For more information, please see [LED indicators](#page-17-0).

**CAUTION: Mobile devices without Qi certifications may not charge as expected on the Dell Dual Charge Dock - HD22Q.**

**CAUTION: Ensure that there are no metal objects (phone cover, magnetic mobile holder plate etc.) between the mobile device and the wireless charging pad on the dock.**

### **Charging your wireless earbuds**

#### **About this task**

The Dell Dual Charge Dock - HD22Q can also be used to charge wireless earbuds. The placement and orientation of the charging case on the charging pad may vary depending on the type of earbuds and the size of the case.

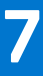

# **Setting up external monitors**

### <span id="page-12-0"></span>**Configuring your Monitors**

If connecting two displays, follow these steps:

#### **Steps**

- 1. Click the **Start** button, and then select **Settings**.
- 2. Click **System** and select **Display**.

<span id="page-13-0"></span>3. Under the **Multiplay displays** section, modify the display configuration as needed.

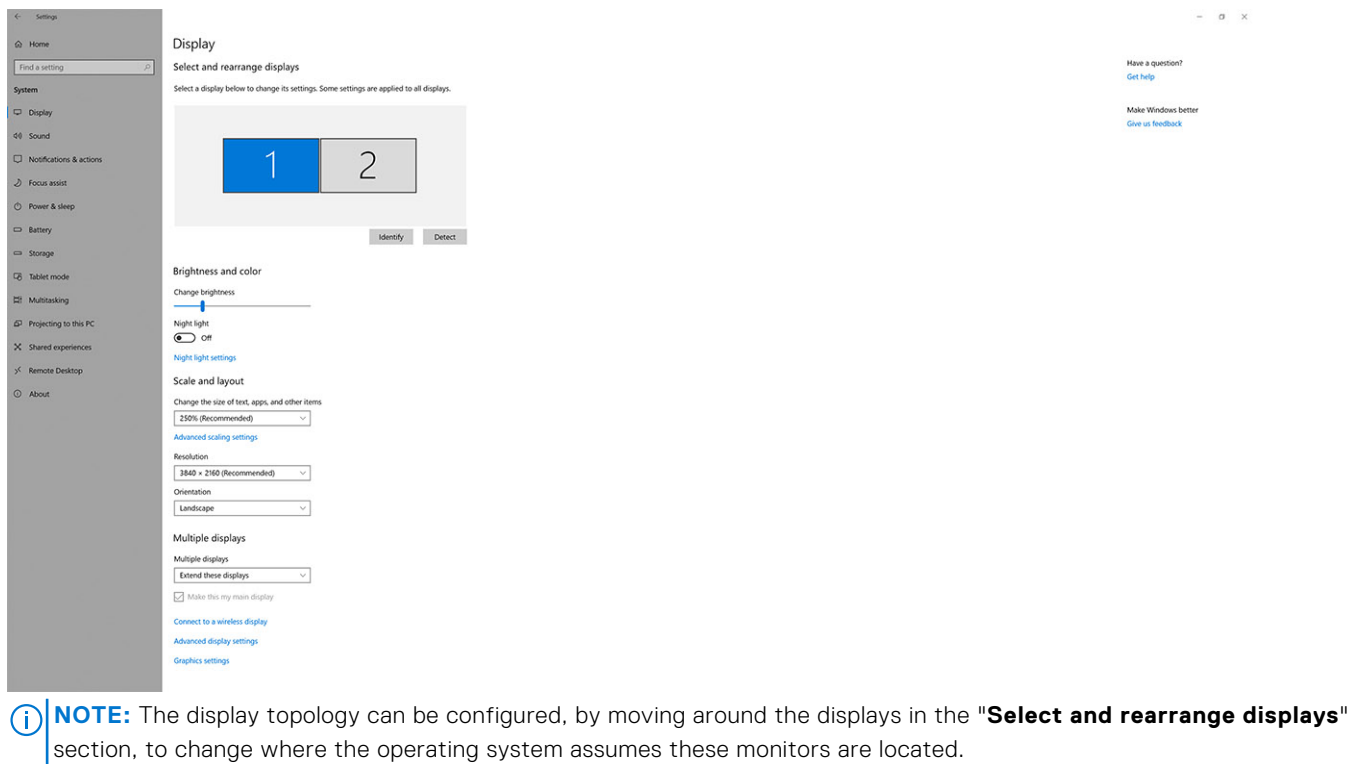

# **Video connectors for multiple display setup**

This topic provides details of the various video output configurations supported by your docking station.

### Important information

The Dell Dual Charge Dock HD22Q supports multiple video output configurations with 2 external displays.

### Dual-display setup

 $\leftarrow\quad\text{Sertrop}\quad$ 

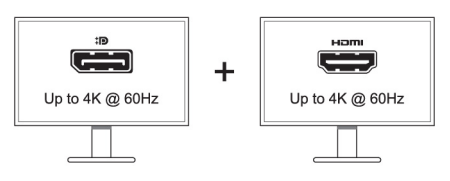

#### **Table 1. Dual-display connection**

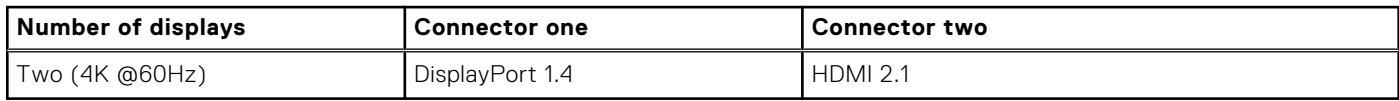

## <span id="page-14-0"></span>**Display Resolution Table**

### Display matrix for Dell Dual Charge Dock HD22Q

### **Table 2. Display matrix for Dell Dual Charge Dock HD22Q**

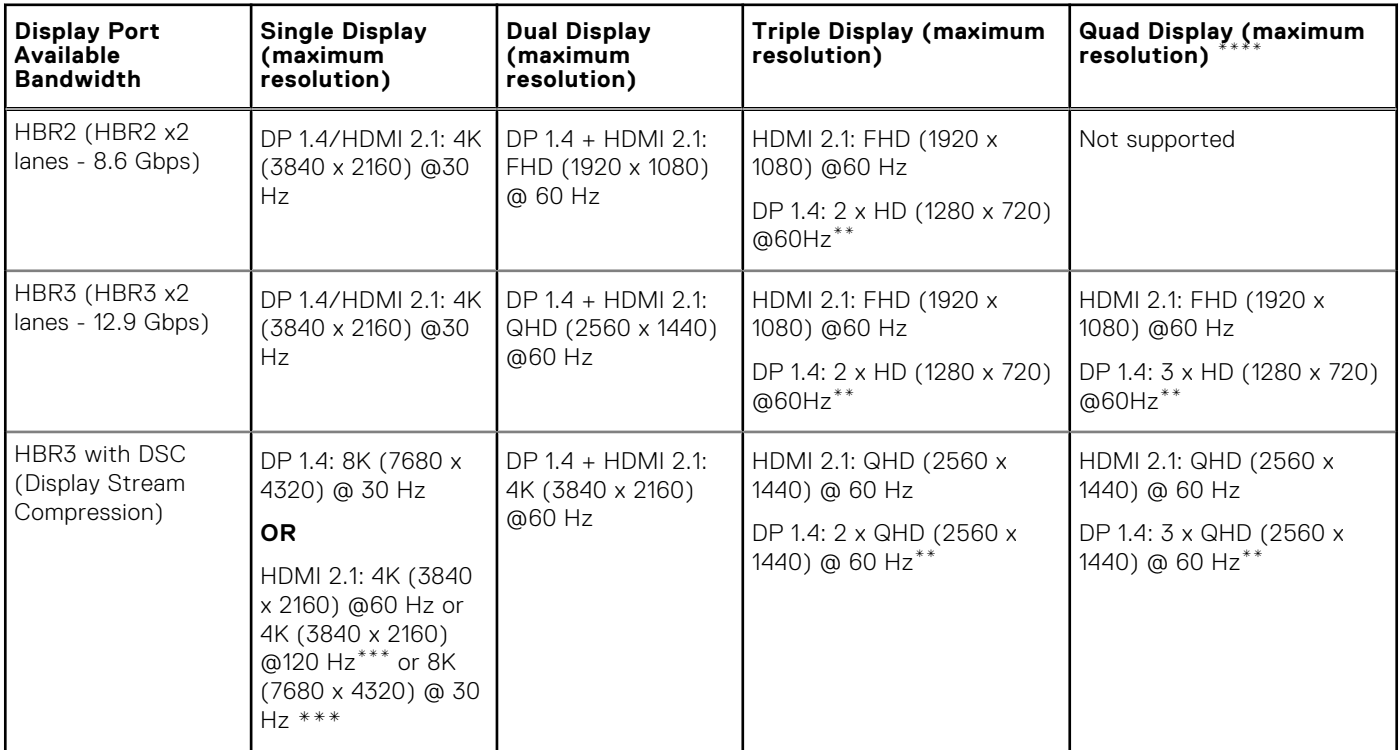

**\*\***Third and fourth display must be daisy-chained through the DisplayPort (DP) 1.4 port using Multi-Stream Transport (MST) monitors connected to the DP 1.4 port. All DisplayPort (DP) connected monitors should have Display Stream Compression (DSC) support. If non-DSC monitors are used, then maximum resolution (HD: 1280 x 720) is the same as HBR3 non-DSC (12.9Gbps) offerings.

**\*\*\*** This resolution is supported when using HDMI 2.1 monitor with Fixed Rate Link support for higher video resolution and refresh rate. An HDMI 2.1 cable is also required for this display resolution.

 $**$ <sup>Quad</sup> display setup functions only in LCD off mode.

### Important

**(i)** NOTE: If higher resolution monitors are used, the Graphics driver makes a judgment based on monitor specifications and display configurations. Some resolutions may not be supported and so will be removed from the Windows Display Control Panel.

**NOTE:** Linux operating system is unable to physically turn-off built-in display, the external display numbers will be one less than the display numbers listed in above tables.

**NOTE:** Resolution support is also dependent on the monitor's Extended Display Identification Data (EDID) resolution.

# **Technical specifications**

### <span id="page-15-0"></span>**Product specifications**

#### **Table 3. Product specifications**

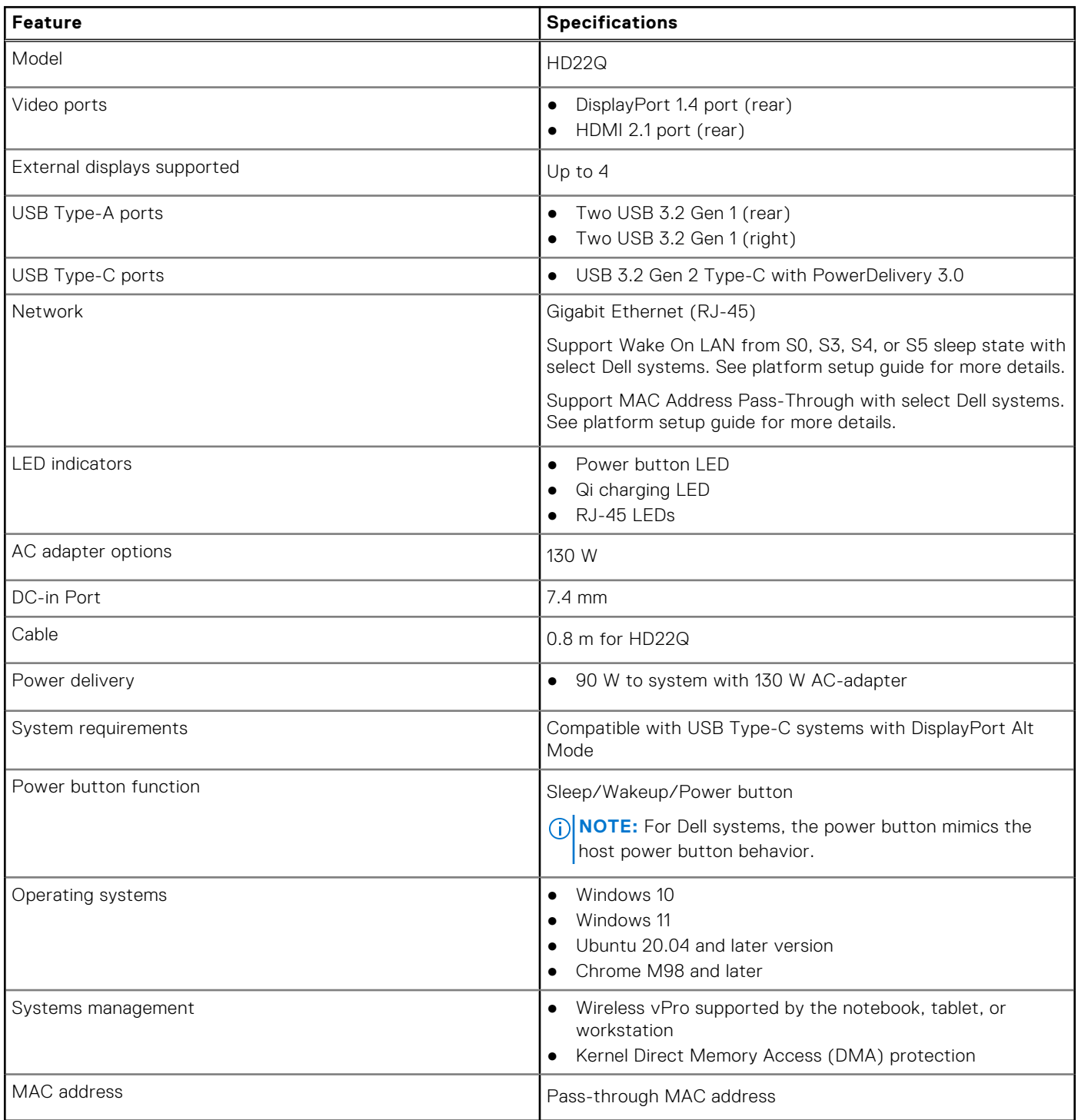

## <span id="page-16-0"></span>**Wireless Qi charging specifications**

#### **Table 4. Wireless charging specifications**

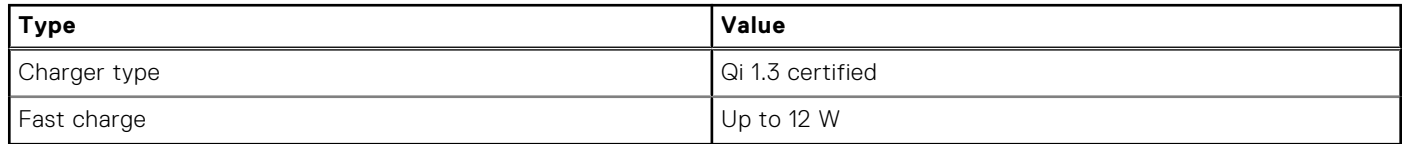

### **Docking cable specifications**

#### **Table 5. Docking cable specifications**

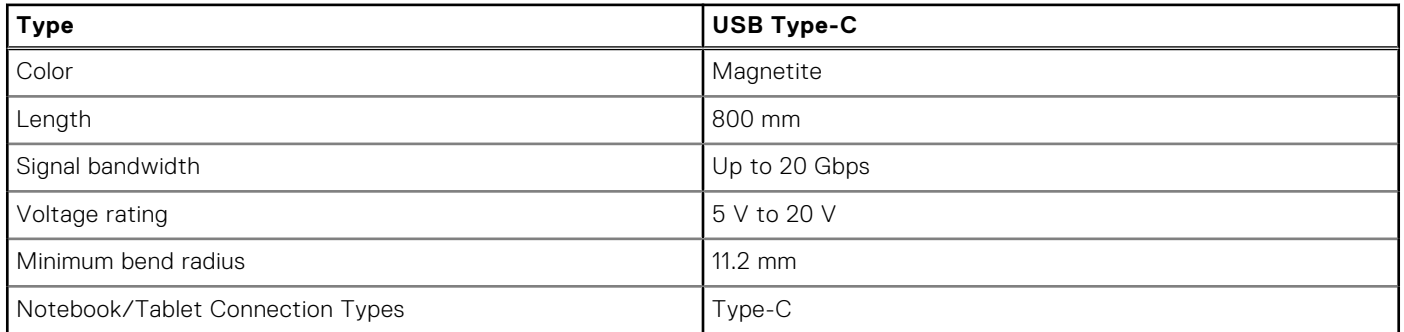

### **Power adapter specifications**

#### **Table 6. Power adapter specifications**

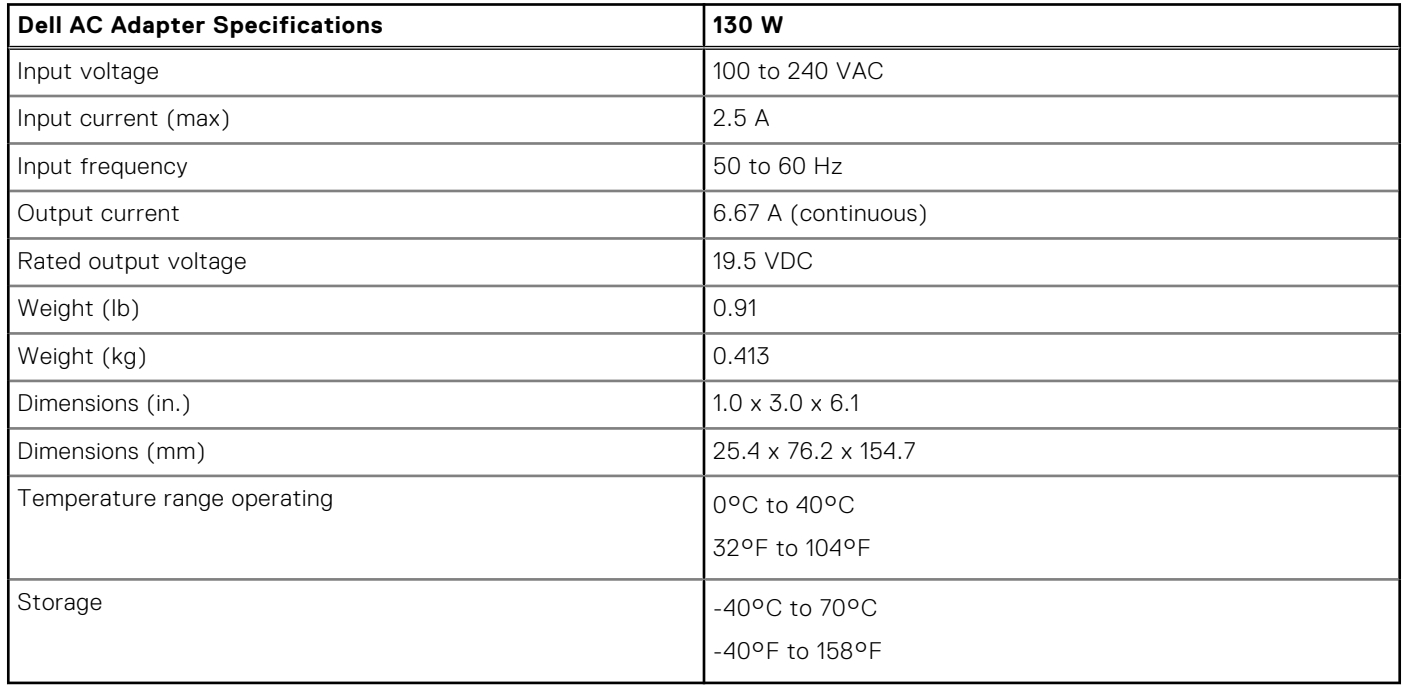

## <span id="page-17-0"></span>**LED indicators**

#### **Table 7. Docking station LED indicator**

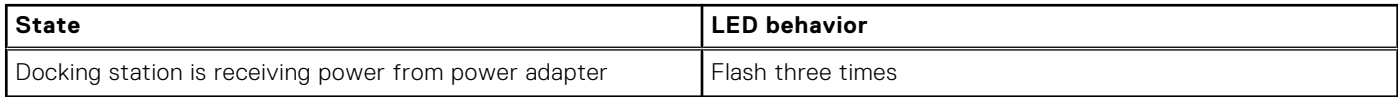

#### **Table 8. RJ-45 LED indicator**

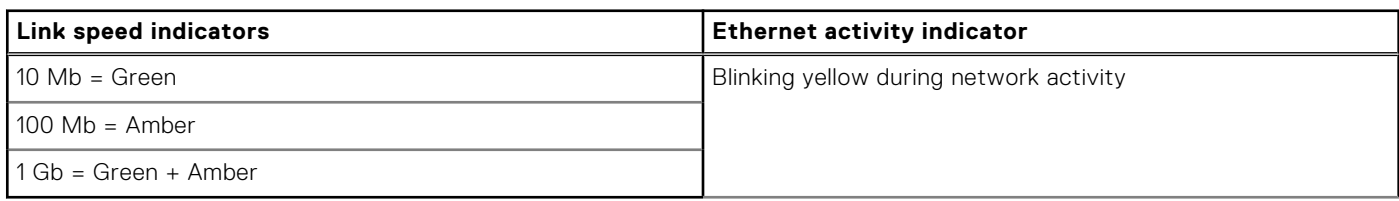

#### **Table 9. Qi charging LED indicator**

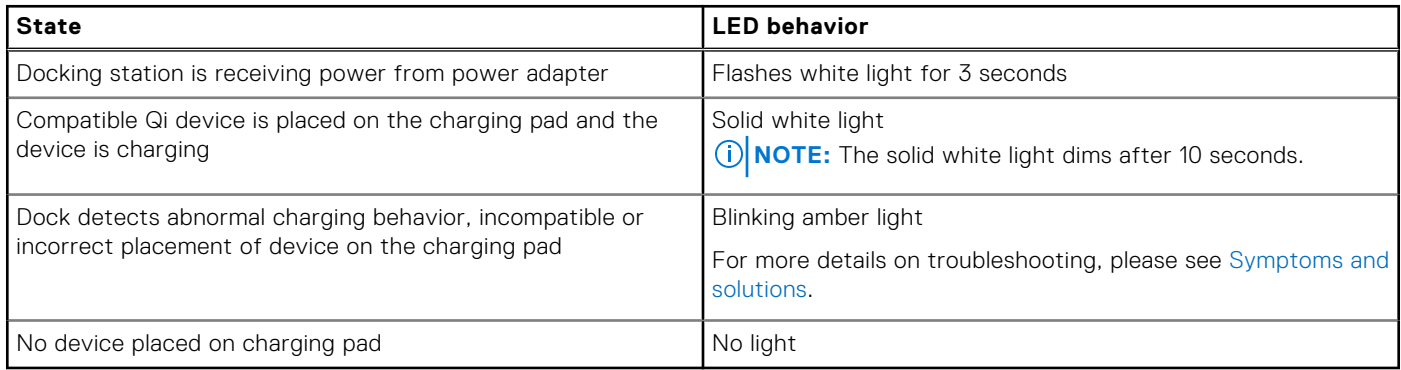

### **Dimensions and weight**

#### **Table 10. Dimensions and weight**

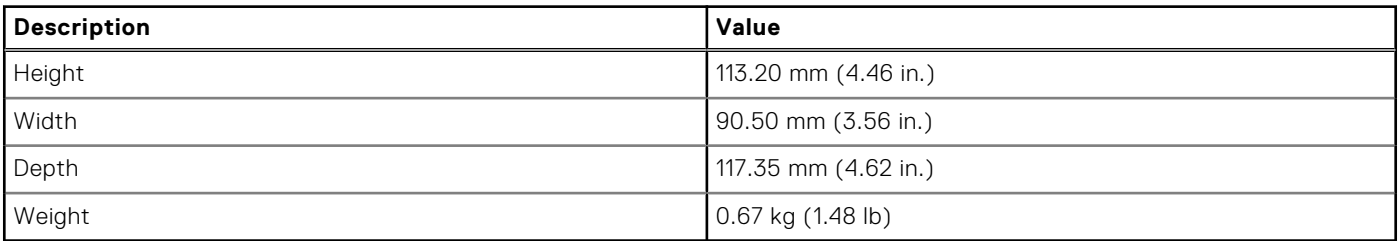

### **Docking specifications**

#### **Table 11. Operating and storage environment**

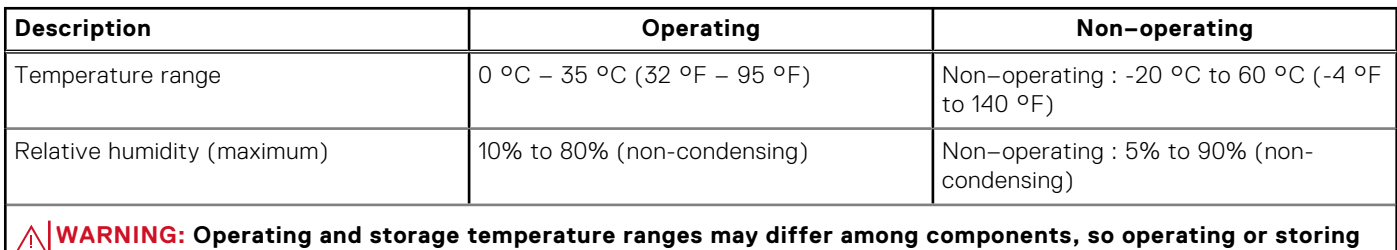

**the device outside these ranges may impact the performance of specific components.**

# **9**

# **Dell docking station firmware update**

### <span id="page-18-0"></span>Standalone Dock Firmware Update utility

**(i)** NOTE: Information that is provided is for Windows users running the executable tool. For other operating systems or further detailed instructions see the HD22Q admin guide available on [www.dell.com/support](https://www.dell.com/support/home).

Download the Dell HD22Q dock driver and firmware update from [www.dell.com/support](https://www.dell.com/support/home). Connect the dock to the system and start the tool in administrative mode.

1. Wait for all the information to be entered in the various Graphical User Interface (GUI) panes.

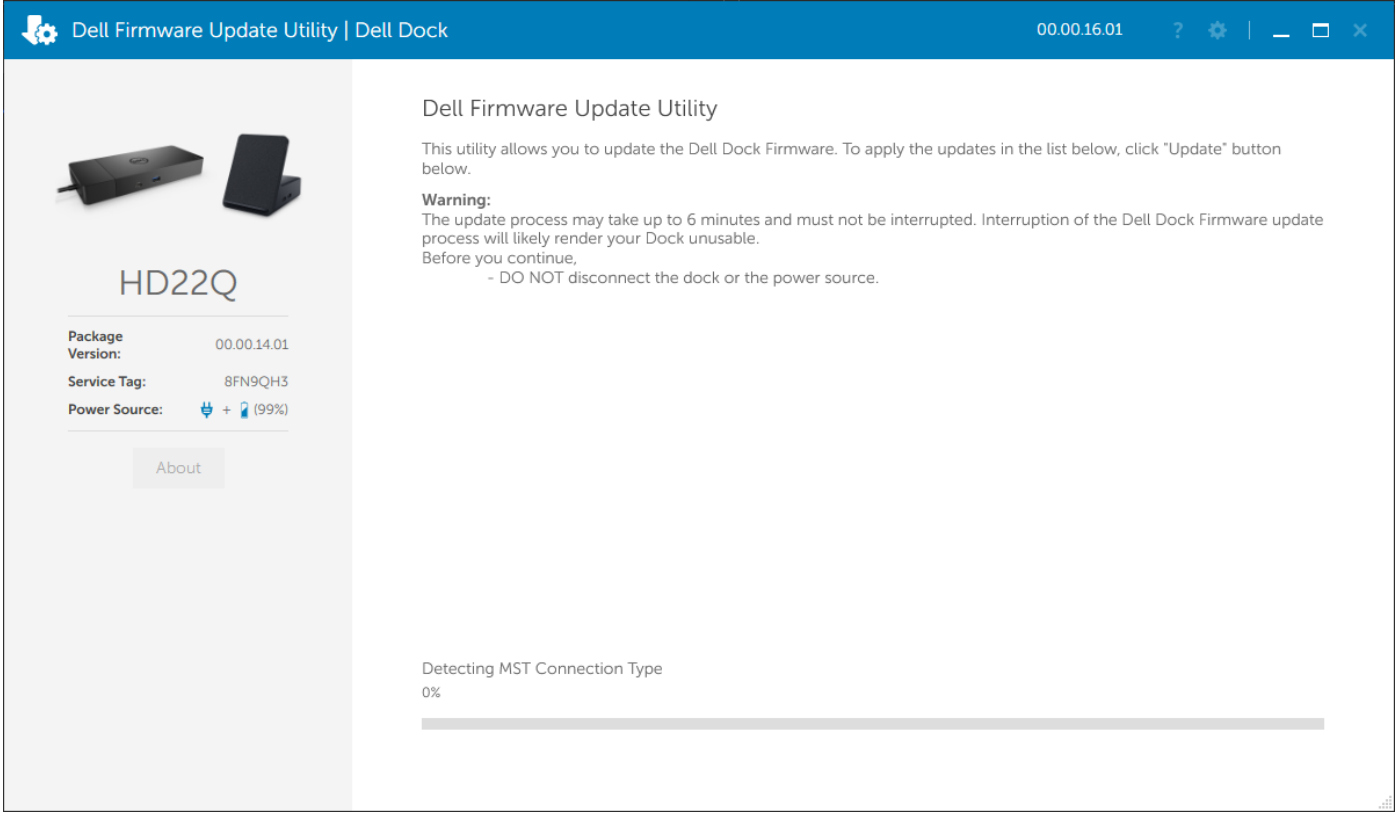

2. **Update** and **Exit** buttons are displayed in the bottom-right corner. Click the **Update** button.

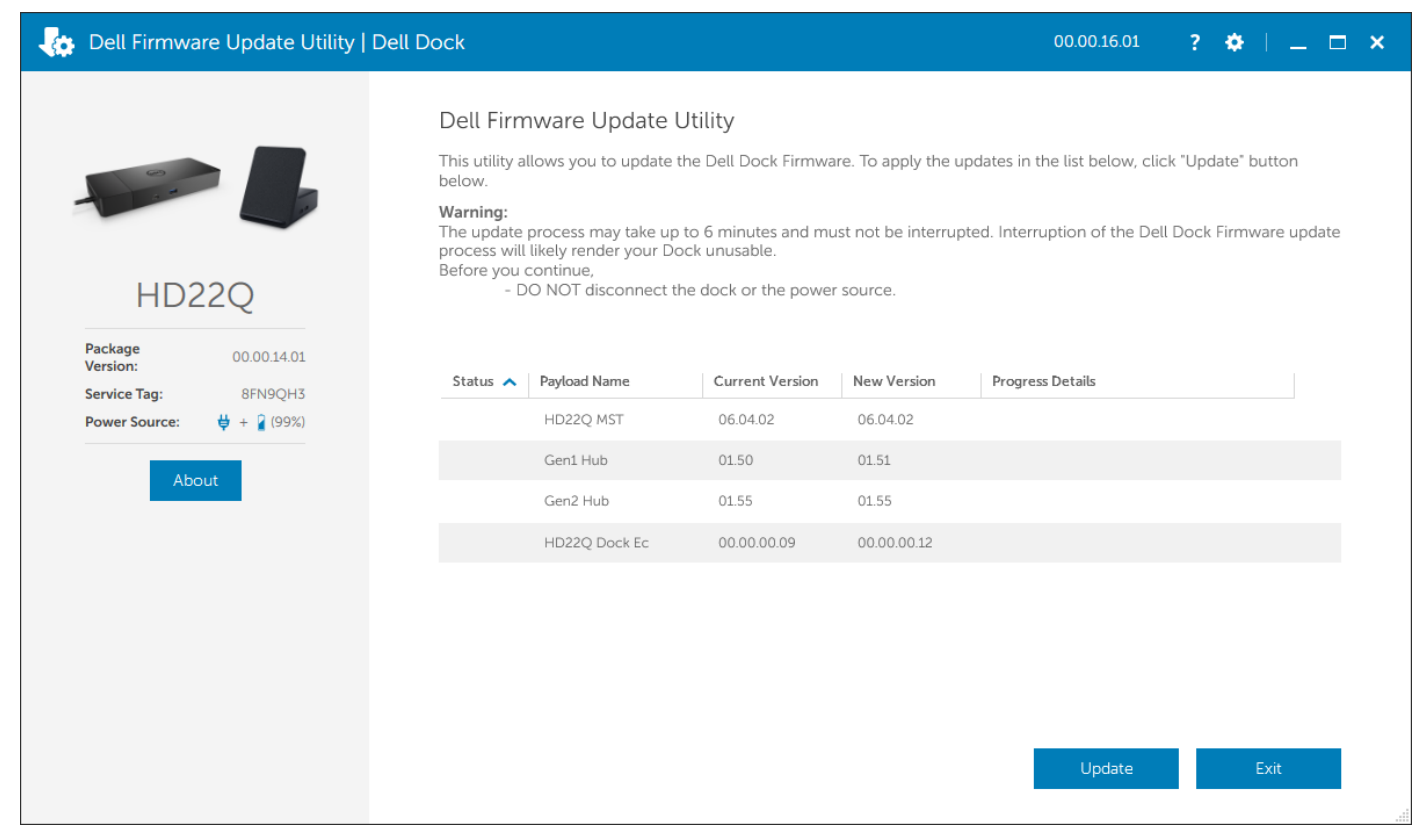

3. Wait for all the component firmware update to complete. A progress bar is displayed in the bottom.

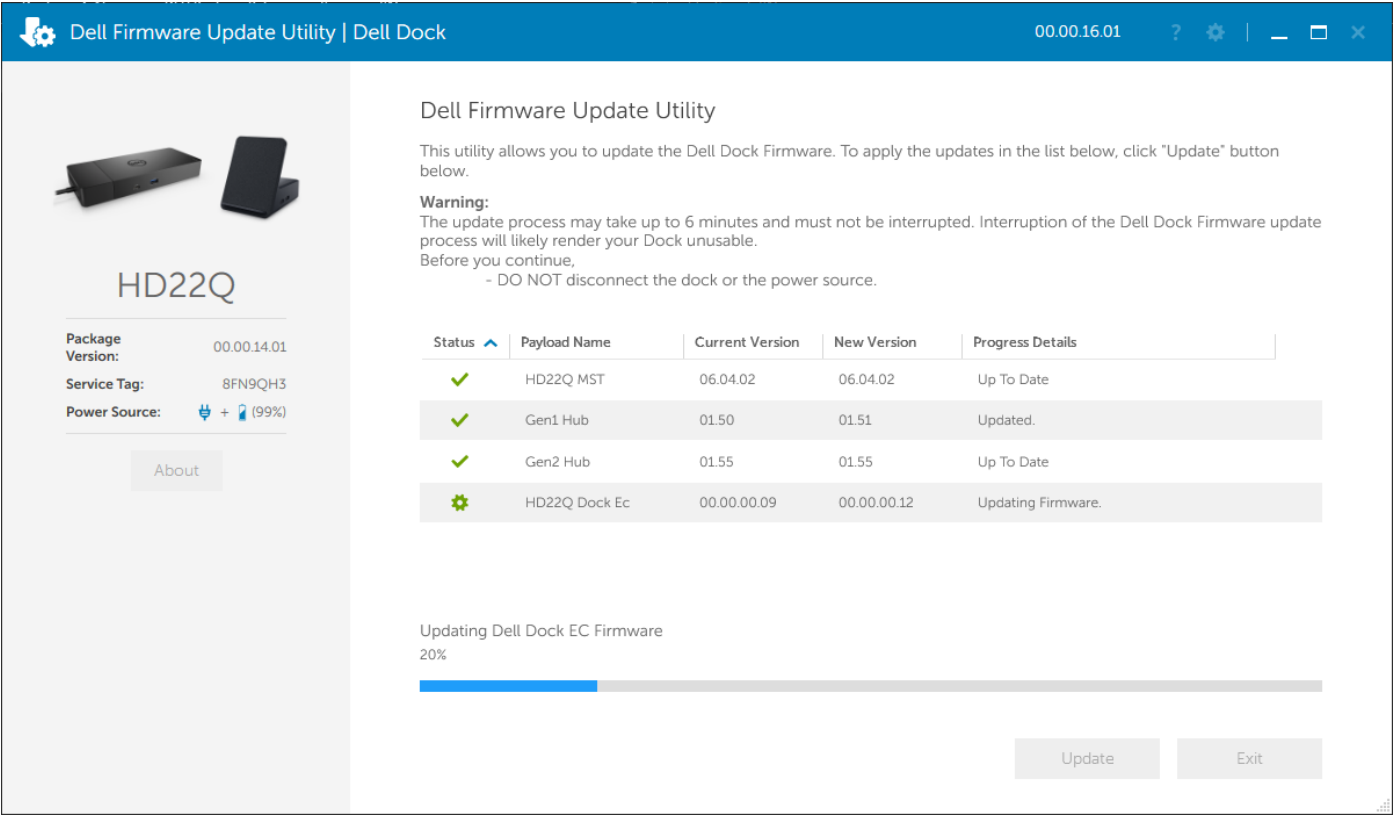

4. The update status is displayed above the payload information.

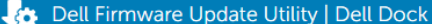

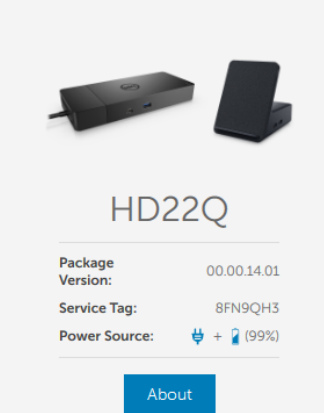

#### Dell Firmware Update Utility

This utility allows you to update the Dell Dock Firmware. To apply the updates in the list below, click "Update" button<br>below.

Warning:<br>The update process may take up to 6 minutes and must not be interrupted. Interruption of the Dell Dock Firmware update<br>process will likely render your Dock unusable.<br>Before you continue,<br>- DO NOT disconnect the do

Note: Firmware update was successful.

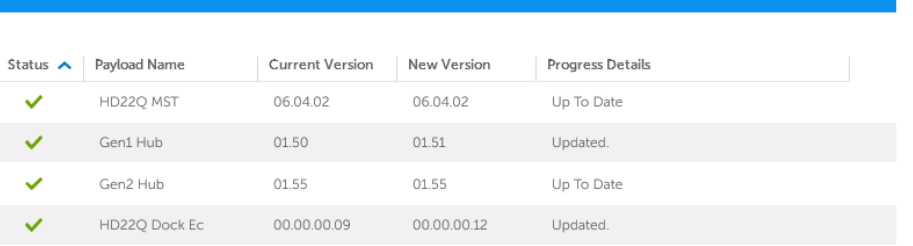

# <span id="page-21-0"></span>**Troubleshooting the Dell Dual Charge Dock - HD22Q**

### **Symptoms and solutions**

#### **Table 12. Symptoms and solutions**

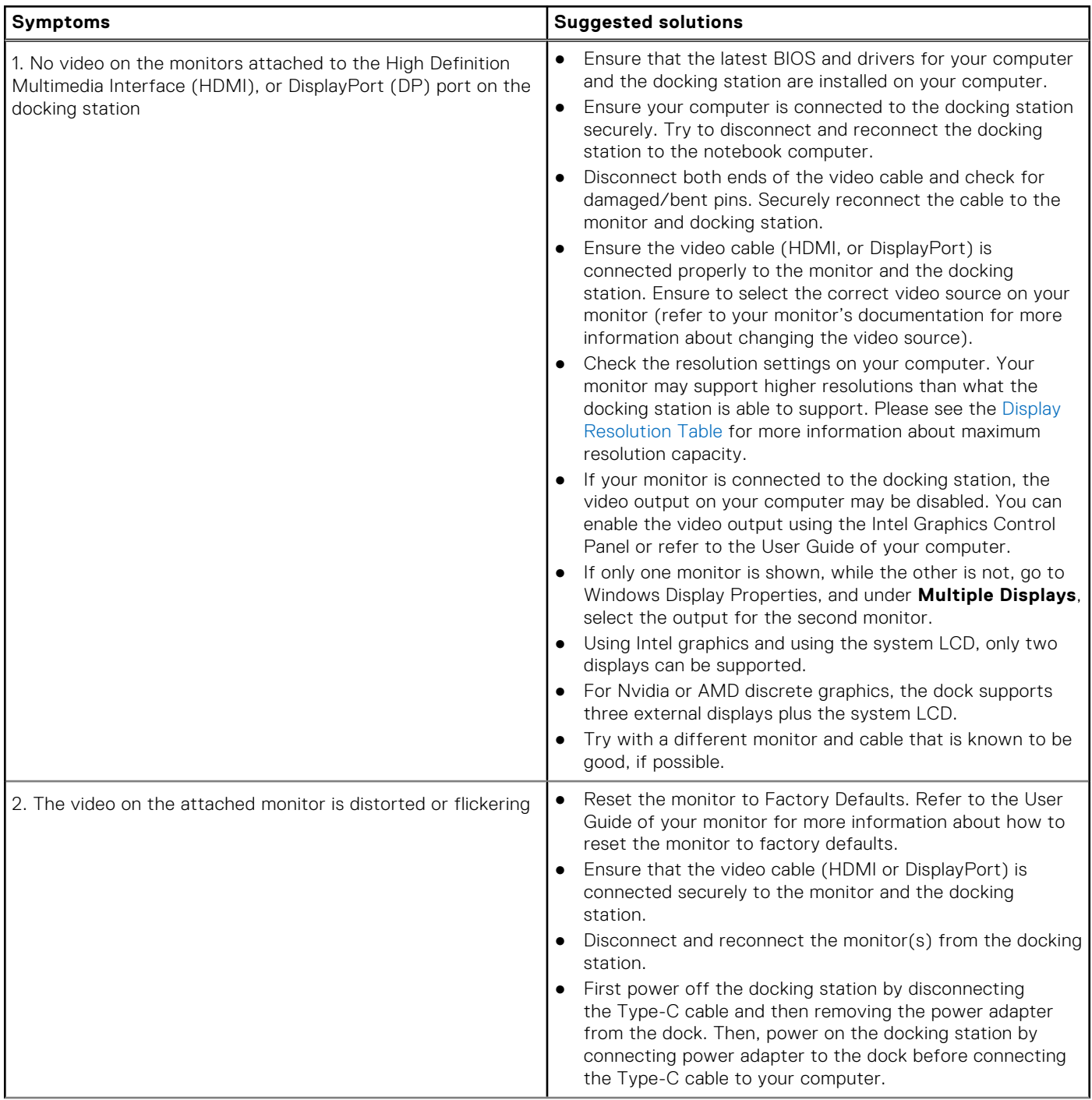

#### **Table 12. Symptoms and solutions (continued)**

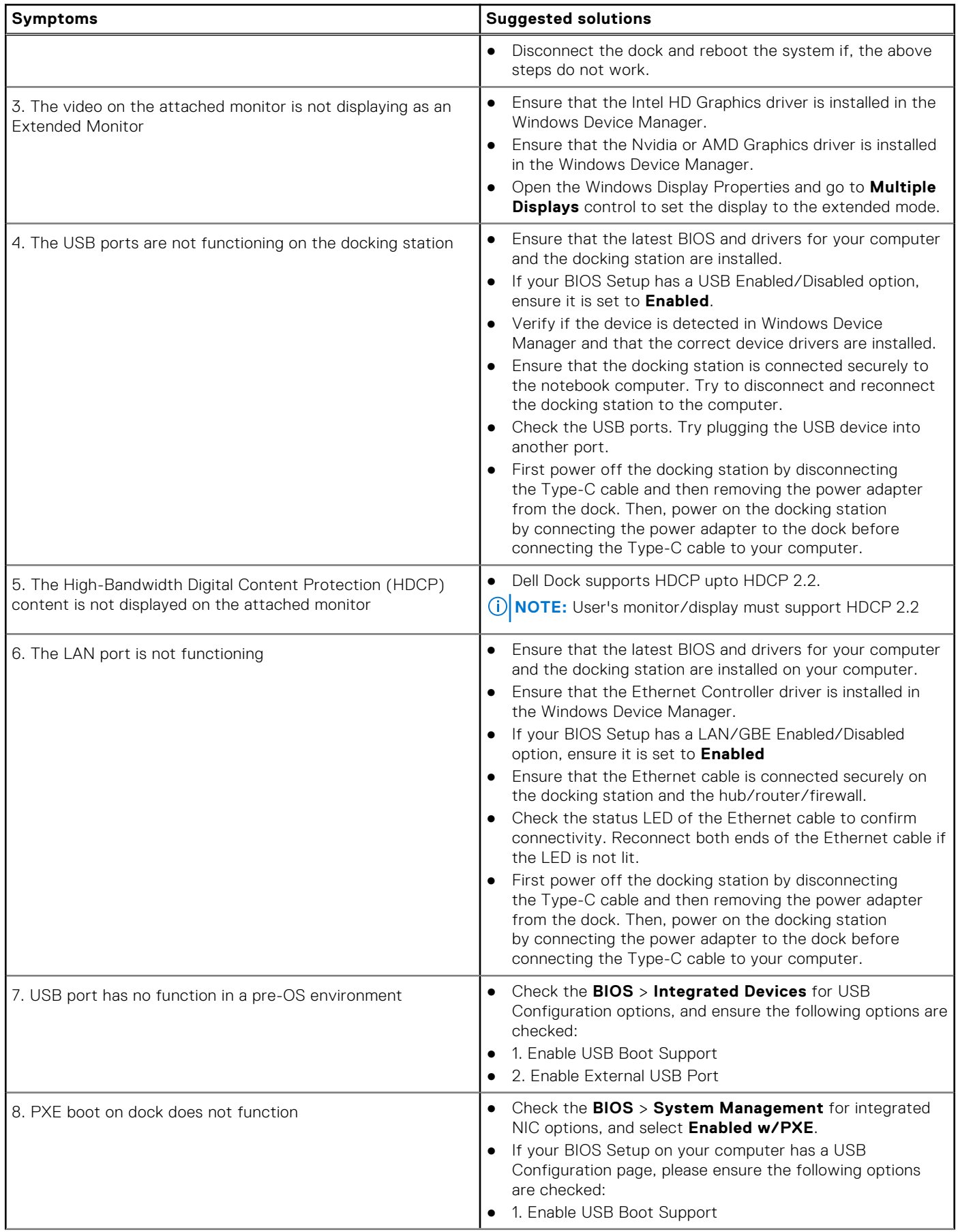

### **Table 12. Symptoms and solutions (continued)**

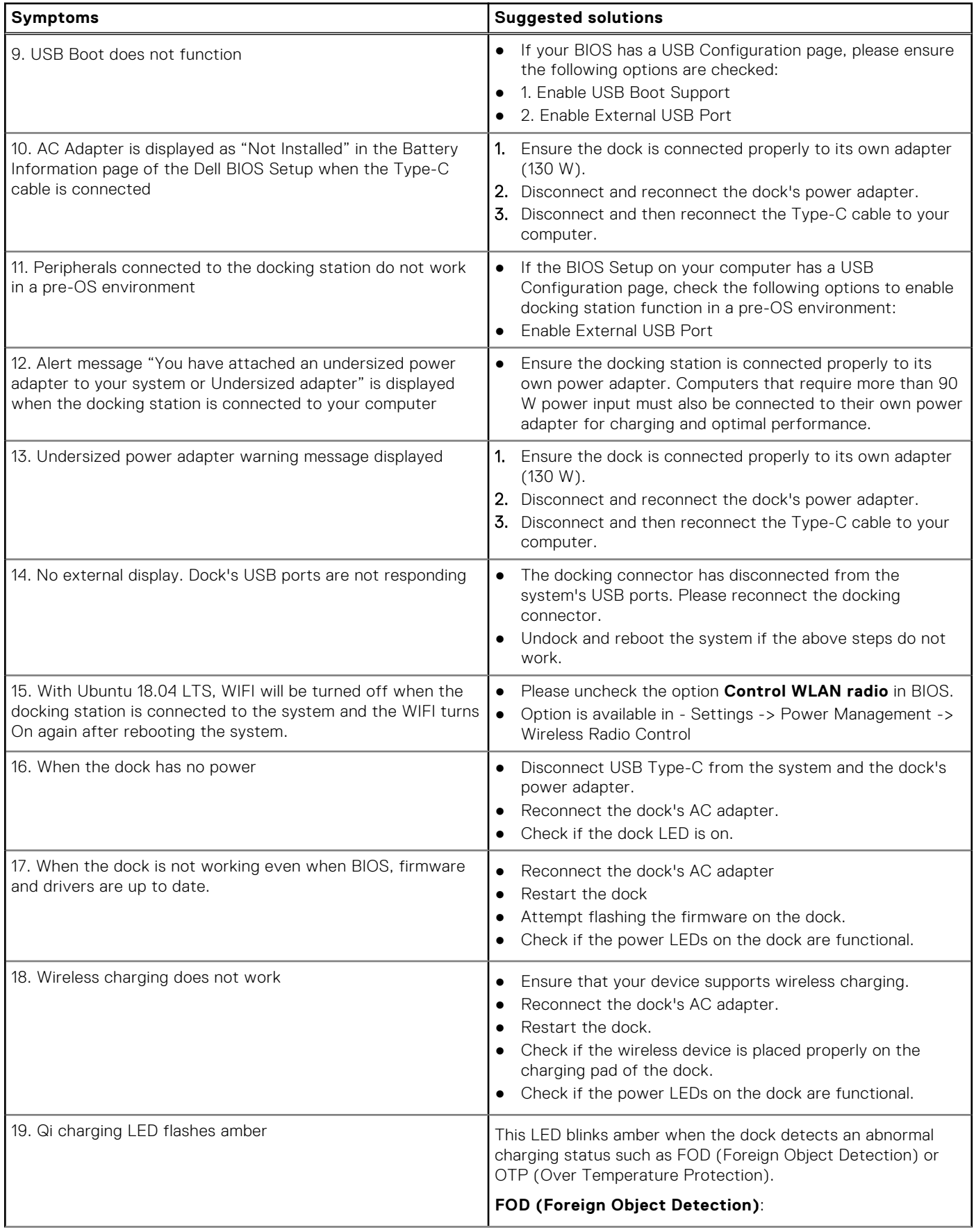

#### **Table 12. Symptoms and solutions (continued)**

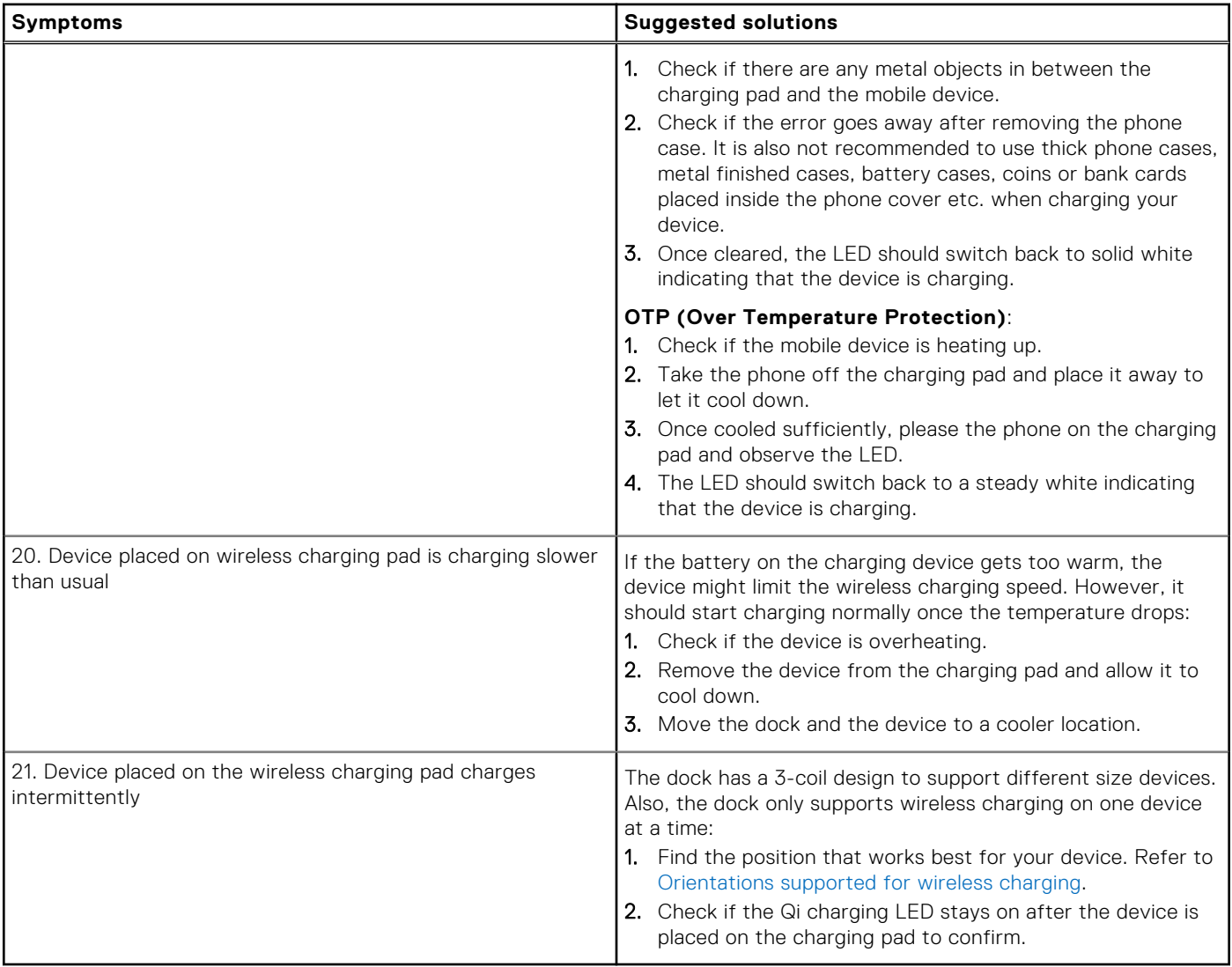

**11**

# **Getting help and contacting Dell**

### <span id="page-25-0"></span>Self-help resources

You can get information and help on Dell products and services using these self-help resources:

#### **Table 13. Self-help resources**

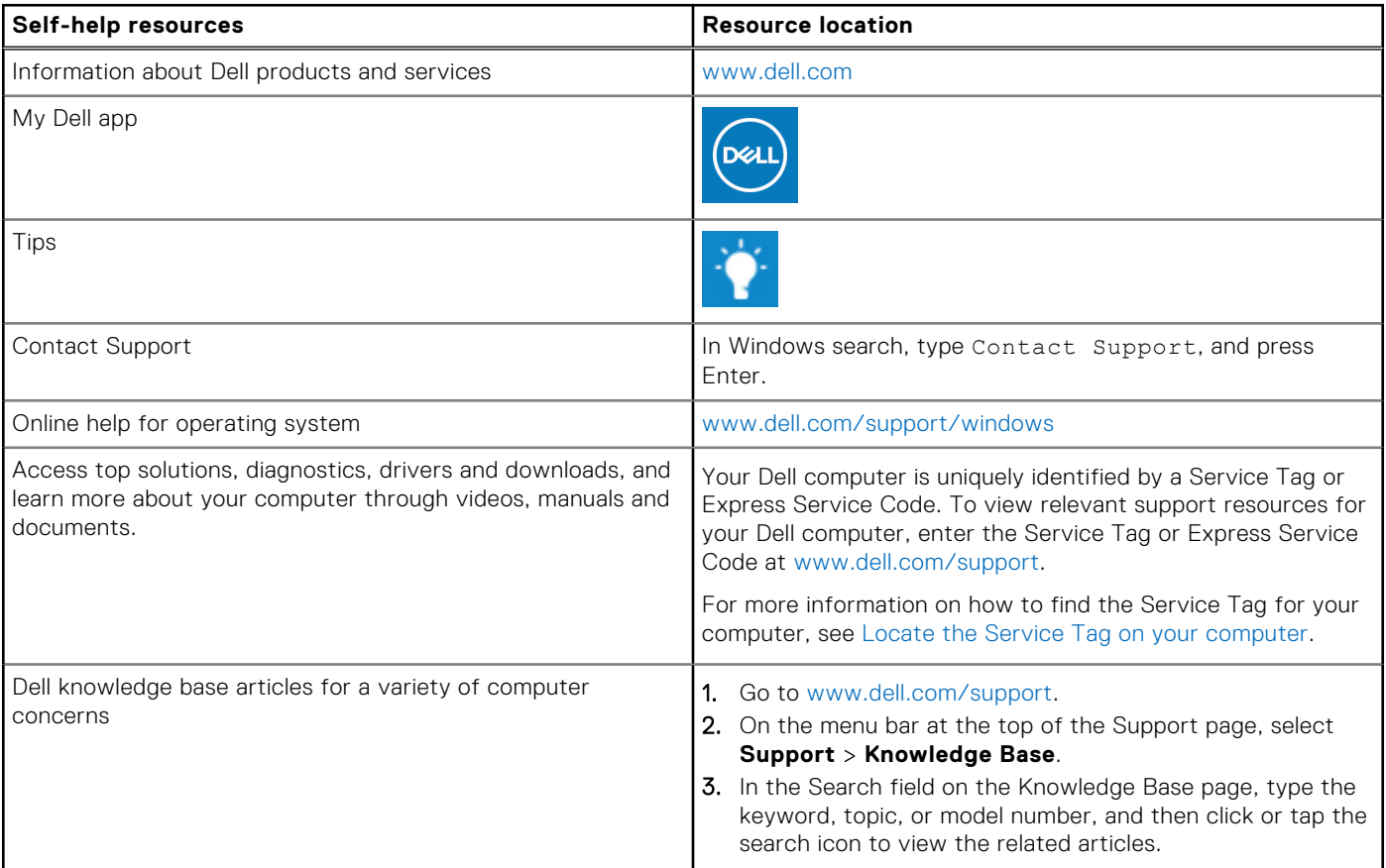

### Contacting Dell

To contact Dell for sales, technical support, or customer service issues, see [www.dell.com/contactdell](https://www.dell.com/contactdell).

**NOTE:** Availability varies by country/region and product, and some services may not be available in your country/region.

**(i)** NOTE: If you do not have an active Internet connection, you can find contact information about your purchase invoice, packing slip, bill, or Dell product catalog.